## Login to The New England Journal of Medicine

Please access and create your account from Yonago Area.

- Please access to the URL and create your account. https://cdf.nejm.org/register/reg\_multistep.aspx?promo=ONFLNRC1
- 2. Enter your contact information and click on "CONTINUE"  $\rightarrow$ ."

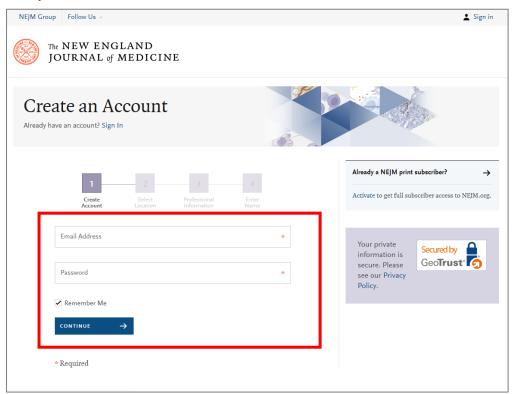

3. Select the country/Region "Japan" from the pull-down menu and click "CONTINUE  $\rightarrow$ ".

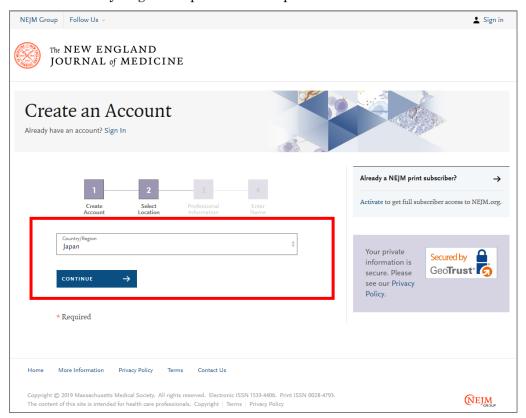

4. Select an information from the pull-down menu according to your affiliation, and then click "CONTINUE — "

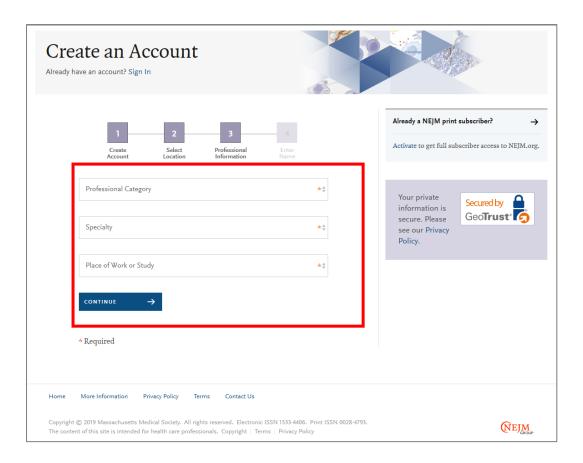

Enter your "First Name" and "Last Name" in the textbox and click on "REGISTER →."
Note: If you do not need an email from The New England Journal of Medicine, uncheck it.

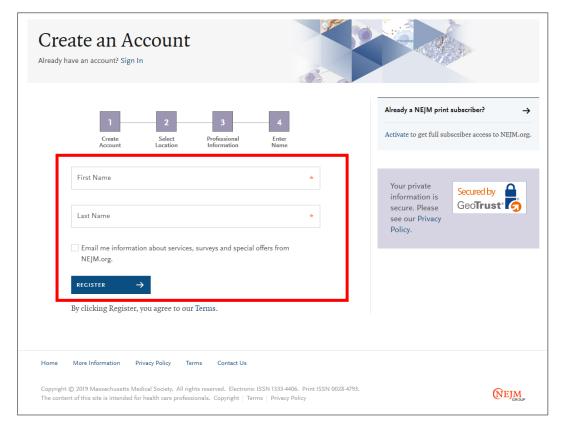

3. Account creation was successful, if a window is displayed as below.

Please check the registration completion email sent to your registered address.

Note: If you set up your account outside the Tottori University Yonago area, you will need to sign in from within the Yonago area later.

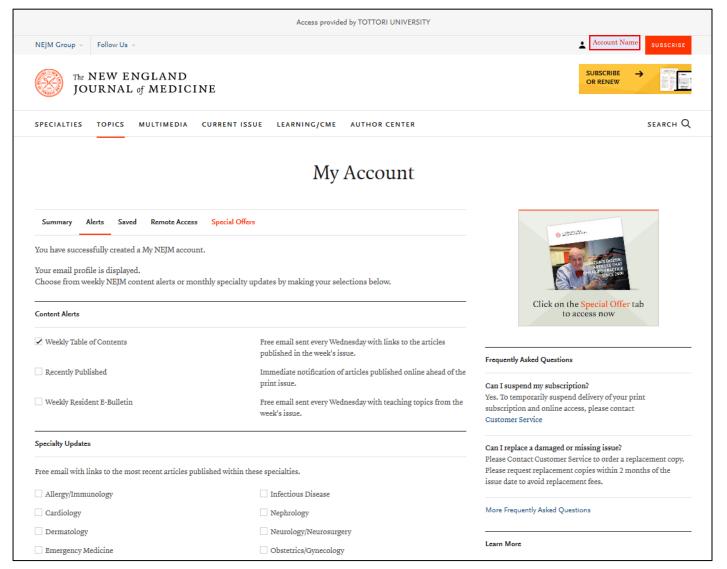

- Since you sign in with your personal account, you can remotely access not only your PC but also your tablet or smartphone.
- When the 60-day remote access period has expired, please sign in again within the registered IP address range(Yonago area). It will be valid again.
- · Only articles and contents that are accessible by the site license agreement can be used by remote access.
- · Services for individual annual subscribers (CME, etc.) are not available.